## **BAB III**

## **METODOLOGI DAN PERANCANGAN KARYA**

Pada BAB III Laporan tugas akhir ini, mejelaskan tentang metode yang digunakan untuk membangun website Program Studi DIV Komputer Multimedia STMIK STIKOM Surabaya menggunakan teknik desain website responsif. Berikutnya pada bab III ini menjelaskan tahapan proses pra produksi dari awal perancangan karya.

## **3.1 Metodologi Penelitian**

Metode penelitian yang digunakan dalam proses pembuatan website Program Studi DIV Komputer Multimedia STMIK STIKOM Surabaya ini dengan metode SDLC *(System Development Life Cycle)*. SDLC adalah tahapan-tahapan pekerjaan yang dilakukan oleh analis sistem dan programmer dalam membangun sistem informasi. Konsep ini umumnya merujuk pada sistem komputer atau informasi. Oleh karena itu SDLC juga merupakan pola yang diambil untuk mengembangkan sistem perangkat lunak, yang terdiri dari tahap-tahap: rencana *(planning)*, analisa *(analysis)*, desain *(design)*, implementasi *(implementation)*, uji coba *(testing)*, penerimaan dan penyebaran *(acceptance and deployment)*, dan pengelolaan *(maintenance)*. Dalam rekayasa perangkat lunak, konsep SDLC mendasari berbagai jenis metodologi pengembangan perangkat lunak. Metodologi-metodologi ini membentuk suatu kerangka kerja untuk perencanaan dan pengendalian pembuatan sistem informasi, yaitu proses pengembangan perangkat lunak.

Dalam siklus SDLC, secara umum menggunakan tujuh tahap tersebut. Berikut ini secara garis besar apa yang dilakukan pada setiap tahap tersebut untuk membuat proyek website Program Studi DIV Komputer Multimedia STMIK STIKOM Surabaya:

1. Perencanaan Karya

Tingkat ini melibatkan menentukan tujuan proyek dan menjalankan studi kelayakan diantara layanan klien dan pengembangan web, dengan mempertimbangkan berbagai faktor seperti biaya proyek, biaya peralatan, kepraktisan dan lain-lain. **INSTITUT BISNIS** 

## 2. Analisis Karya

Penyempitan tujuan proyek menjadi fungsi didefinisikan dan operasi dari aplikasi yang diusulkan melalui diskusi intensif antara layanan pengembangan web dan klien dicapai melalui langkah ini.

3. Desain sistem (Perancangan karya)

Dokumentasi berbagai rincian seperti operasi dan fungsi seperti tata letak layar, diagram proses dan dokumentasi lainnya yang dilakukan di sini.

4. Implementasi

Di sinilah keahlian layanan pengembangan web yang paling dibutuhkan saat aktual end coding kembali dilakukan.

5. Pengujian

Dalam fase ini produk tersebut dimasukkan melalui berbagai lingkungan pengujian dan alat yang dirancang dan digunakan oleh layanan pengembangan web untuk membuat produk untuk menghapus bug dan kesalahan untuk memastikan eksekusi harmonis.

6. Penerimaan dan Penyebaran

Akhirnya layanan pengembangan web menyebarkan dan menginstal sistem setelah mendapatkan secara resmi disetujui oleh klien.

## 7. Pemeliharaan

Layanan pengembangan web tidak hanya memastikan instalasi aplikasi, tetapi mereka juga bertanggung jawab untuk pemeliharaan selanjutnya dan peningkatan jika dan ketika diperlukan.<br>
TUT BISNIS

### **3.2 Teknik Pengumpulan Data**

Teknik pengumpulan data dalam pembuatan website Program Studi DIV Komputer Multimedia STMIK STIKOM Surabaya ini yaitu:

## 1. Wawancara

Cara ini dilakukan untuk mengetahui permasalahan-permasalahan apa saja yang terjadi pada Program Studi DIV Komputer Multimedia STMIK STIKOM Surabaya sehingga dapat diselesaikan dengan website yang baru. Peneliti melakukan wawancara dengan Kepala Program Studi DIV Komputer Multimedia STMIK STIKOM Surabaya Bapak Karsam, MA., Ph.D. Kesimpulan dari hasil wawancara tersebut adalah, bahwa Program Studi DIV

Komputer Multimedia STMIK STIKOM Surabaya membutuhkan desain antarmuka website yang baru. Website yang baru tersebut dapat menampilkan karya-karya mahasiswa dan website tersebut dapat ditampilkan dengan baik menggunakan ponsel pintar *(smartphone)* yang sebagian besar dimiliki khususnya mahasiswa dan masyarakat pada umumnya.

## 2. Pengamatan

Pengamatan ini dilakukan peneliti pada website yang telah ada milik Program Studi DIV Komputer Multimedia STMIK STIKOM Surabaya untuk mengetahui langsung di lapangan. Dengan begitu peneliti akan mengetahui website seperti apa yang dibutuhkan oleh Program Studi DIV Komputer Multimedia STMIK STIKOM Surabaya. Kesimpulan pengamatan ini adalah website yang telah ada sekarang tidak dapat menampilkan karya-karya mahasiswa dan antarmuka yang tidak dapat ditampikan dengan baik pada smartphone. SURABAYA

## 3. Studi Literatur

Studi Literatur merupakan pengumpulan data yang dilakukan dengan mengumpulkan bahan-bahan dari buku-buku panduan, majalah, internet dan koran yang berhubungan dengan pembuatan atau perkembangan website. Dengan studi ini maka peneliti memberikan keterangan sumber dalam suatu uraian dan sumber data dalam daftar pustaka.

#### 4. Studi Eksisting

Dalam studi eksisting ini peneliti mengambil 5 (lima) contoh website dari berbagai universitas baik dari dalam negeri maupun luar negeri yang menggunakan desain website responsif. Kelima website ini peneliti pilih untuk analisis sebagai kompetitor yang telah menggunakan desain website responsif, yaitu:

- a. UC San Diego (http://www.ucsd.edu/)
- b. Moore College Art & Design (http://moore.edu/)
- c. University of Utah (http://www.utah.edu/)
- d. Stanford Arts (http://arts.stanford.edu/)
- e. Institut Teknologi Bandung (http://www.itb.ac.id/)

Tujuan dari studi eksisting ini adalah mengamati kekuatan *(strengths)*, kelemahan *(weaknesses)*, peluang *(opportunities)*, dan ancaman *(threats)* dari masing-masing yang dimiliki oleh website tersebut. Hasil pengamatan ini akan saya jadikan sebagai pembelajan dari kekuatan dan menghindari kekurangan dari kelima contoh website yang saya amati.

## a. UC San Diego

Pada gambar 3.1 adalah halaman website dari Universitas San Diego yaitu salah satu universitas yang terdapat di California Amerika Serikat. Website tersebut telah menggunakan teknik desain website responsif. Bagian kiri pada gambar merupakan tampilan normal dari website yang diakses melalui *desktop* sedangkan sebelah kanan adalah tampilan website yang diakses menggunakan *smartphone*.

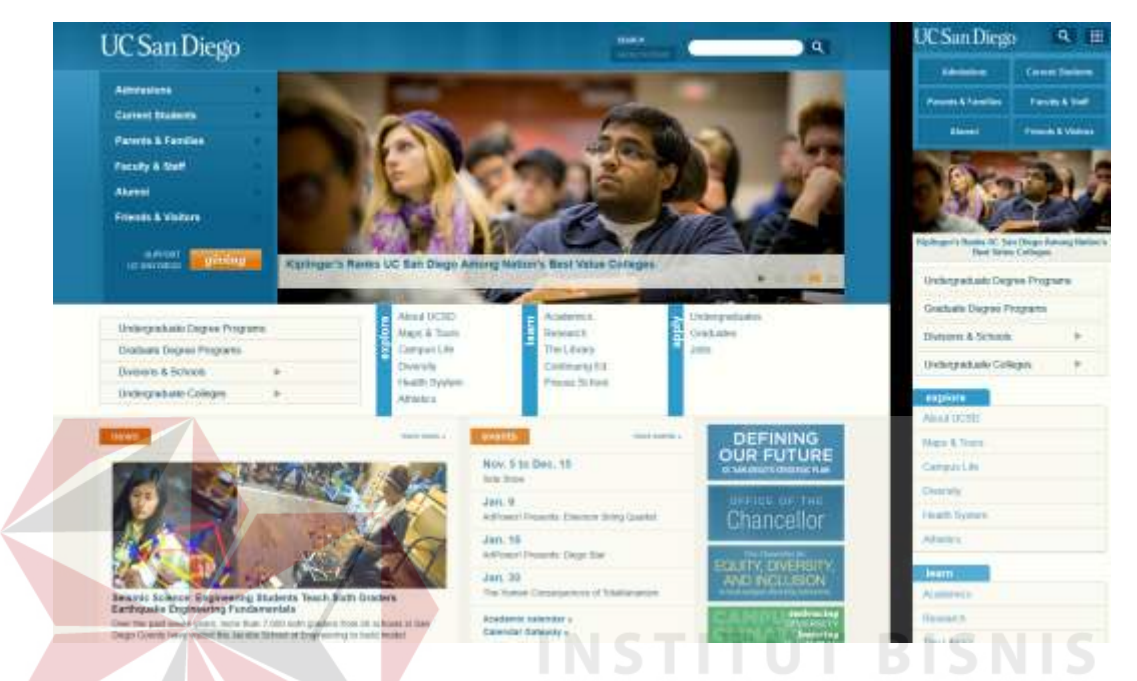

Gambar 3.1 Halaman website UC San Diego (Sumber: http://www.ucsd.edu/)

Analisa SWOT website UC San Diego

- S = Tata letak yang terlihat menggukan dua sampai empat kolom, tetap terlihat jelas dan berjalan baik pada tampilan mobile.
- W = Terlalu banyak menu yang ditampilkan saat tampilan mobile sehingga tampilannya menjadi sangat pajang kebawah.
- O = Tampilan yang terlihat sangat bersih dengan navigasi yang dikelompokkan sesuai warna.
- T = Dengan banyaknya kolom apabila ukuran kolom yang kurang tepat dapat membuat tampilan normal pada personal komputer akan berbeda dengan tampilan mobile.

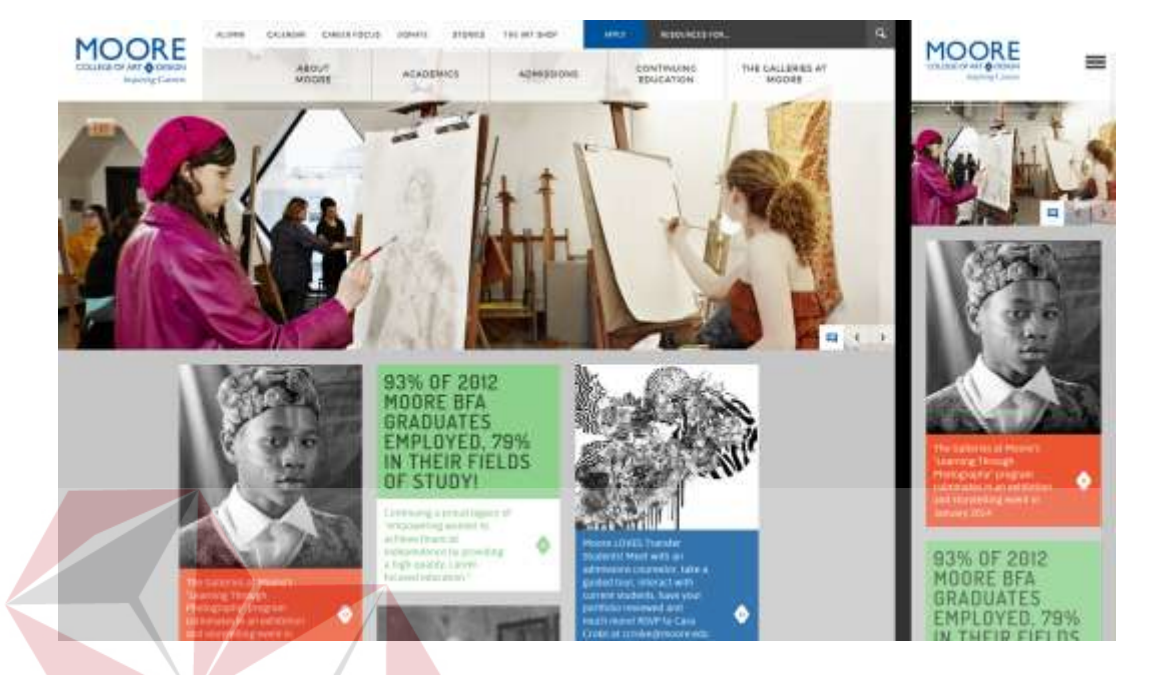

b. Moore College Art & Design

Gambar 3.2 Halaman website Moore College Art & Design (Sumber: http://moore.edu/)

Pada gambar 3.2 diatas adalah tampilan dari halaman website Moore College Art & Design di Philadelphia Amerika Serikat. Website tersebut telah menggunakan teknik desain website responsif. Bagian kiri pada gambar merupakan tampilan normal dari website yang diakses melalui *desktop* sedangkan sebelah kanan adalah tampilan website yang diakses menggunakan *smartphone*.

Analisa SWOT website Moore College Art & Design

- S = Tampilan slide yang besar tetap terlihat baik saat pada tampilan mobile.
- W = Tampilan website pada personal komputer, terlalu banyak ruang kosong di kiri dan kanan.
- O = Pemisahan setiap artikel sangat menarik menggunakan blok-blok setiap judul yang berbeda. Sehingga memudahkan melihat saat ada penambahan artikel baru.
- T = Membutuhkan kejelian saat mengkategorikan navigasi yang begitu banyak, lalu disembunyikan pada saat tampilan mobile.

## c. University of Utah

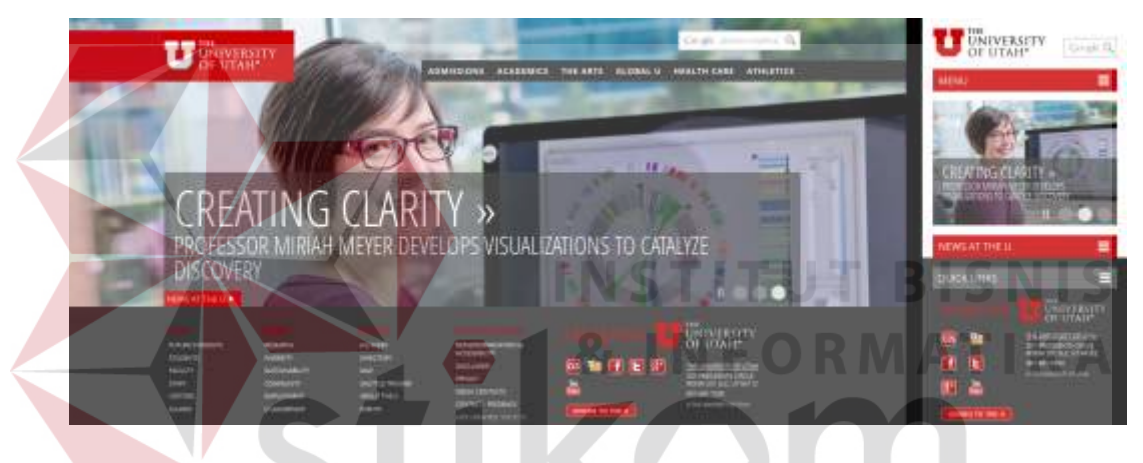

Gambar 3.3 Halaman website University of Utah (Sumber: http://www.utah.edu/)

 Pada gambar 3.3 di atas adalah tampilan dari website University of Utah yang terdapat di Utah Amerika Serikat. Website dari University of Utah ini baru saja diperkenalkan pada 15 Agustus 2013 dan website tersebut telah menggunakan teknik desain website responsif. Bagian kiri pada gambar merupakan tampilan normal dari website yang diakses melalui *desktop* sedangkan sebelah kanan adalah tampilan website yang diakses menggunakan *smartphone*.

Analisa SWOT website University of Utah

- S = Menggunakan warna yang tegas dan kontras terasa sangat jelas untuk memisahkan setiap bagiannya.
- $W =$  Saat website pada tampilan mobile, semua menu baik menu utama maupun sub menu disembunyikan sehingga pengunjung harus menemukan tombol menu terlebih dahulu.
- $O =$  Pengujung dapat langsung menemukan alamat atau kontak dari universitas ini pada halaman pertama saat mengaksesnya melalui mobile.
- T = Membutuhkan ketelitian untuk menentukan ukuran font karena akan berbeda saat ditampilan dengan personal komputer atau dengan tampilan mobile.

## d. Stanford Arts

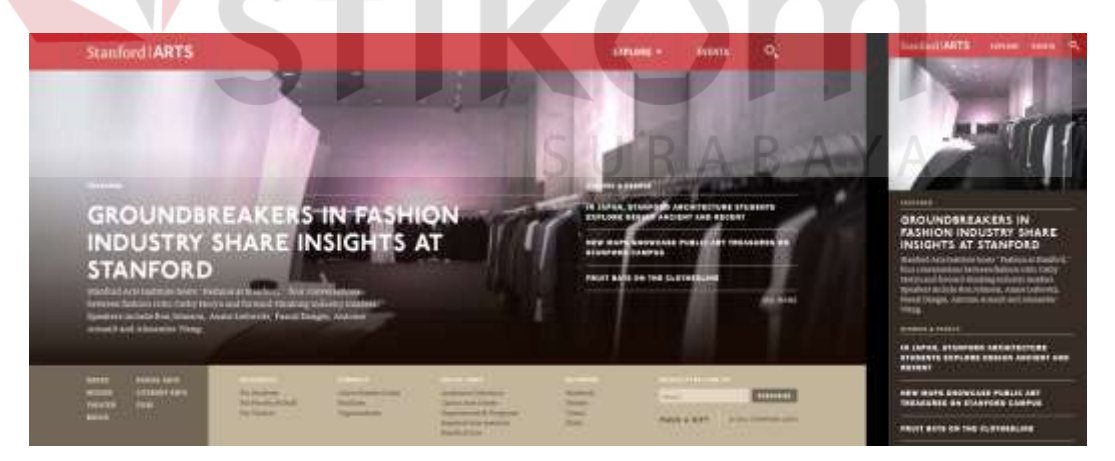

Gambar 3.4 Halaman website Stanford Arts (Sumber: http://arts.stanford.edu/)

 Pada gambar 3.4 di atas merupakan tampilan dari website Stanford Arts yang telah menggunakan teknik desain website responsif. Bagian kiri pada gambar merupakan tampilan normal dari website yang diakses melalui *desktop* sedangkan sebelah kanan adalah tampilan website yang diakses menggunakan *smartphone*.

Analisa SWOT website Stanford Arts

- S = Tata letak yang sangat baik dengan memisahkan menu atau keterangan pada gambar. Jadi pada saat tampilan mobile, gambar tersebut tetap terlihat jelas.
- $W =$  Gambar yang ditampilkan kurang menarik karena hanya satu dan gambar tersebut hanya diam sebagai background.
- O = Pengunjung sangat nyaman apabila mengakses melalui mobile karena terlihat rapi dan jelas dengan warna yang flat namun sesuai dengan kategori.

T = Karena menu dan link yang dipisahkan dari gambar saat tampilan mobile maka membutuhkan perintah yang cukup rumit.

# SURABAYA

## e. Institut Teknologi Bandung

Pada gambar 3.5 berikut ini merupakan tampilan website dari Institut Teknologi Bandung. Website Institut Teknologi Bandung ini telah menggunakan teknik desain website responsif.

Bagian kiri pada gambar merupakan tampilan normal dari website yang diakses melalui *desktop* sedangkan sebelah kanan adalah tampilan website yang diakses menggunakan *smartphone*.

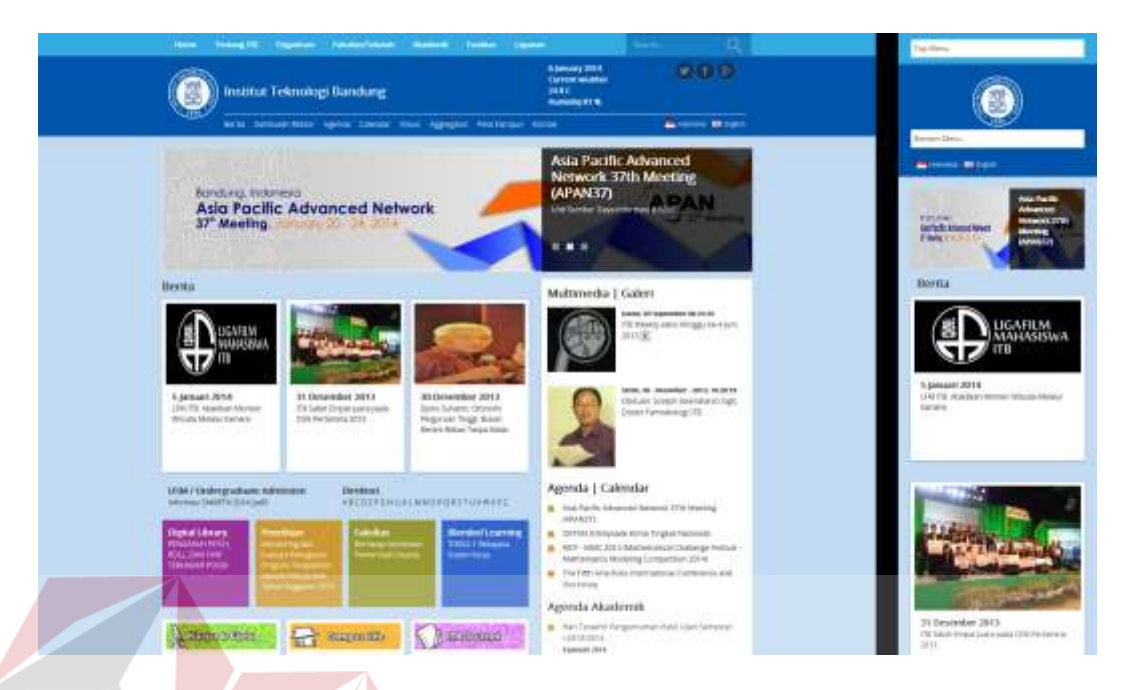

Gambar 3.5 Halaman website Institut Teknologi Bandung (Sumber: http://www.itb.ac.id/)

Analisa SWOT website Institut Teknologi Bandung

- S = Pengunjung akan sangat nyaman pada saat mengakses melalui mobile karena pemisahan setiap judul artikel yang sangat baik yang disertai gambar dan keterangan gambar.
- $W =$ ukuran gambar tidak sama atau kurang proporsional pada saat di tampilkan pada personal komputer maupun sebaliknya.
- O = Tampilan yang sangat jelas dan rapi pada saat ditampilkan pada tampilan mobile.
- T = Pengunjung agak sedikit bingung apabila melihat menu pada bagian kanan website saat tampilan normal pada personal komputer.

 Kesimpulan hasil analisis SWOT dari 5 (lima) contoh website kompetitor tersebut adalah:

- a. Pengelompokan kolom yang baik sesuai dengan kategori masing masing kolom yang ditampilkan. Hal ini agar tidak membingungkan tata letak kolom saat website tersebut ditampilkan pada tampilan mobile.
- b. Navigasi website yang terlalu banyak harus dipisahkan sesuai dengan menu utama dan sub menu. Apabila ditampilkan pada tampilan mobile maka perlu hati-hati agar menu yang banyak tersebut tidak ditampilkan terlalu panjang ke bawah.
- c. Memilah informasi yang ingin disampaikan pada halaman utama menjadi sangat penting. Karena tampilan normal pada personal komputer akan berbeda dengan tampilan pada mobile. Misalnya, apabila ingin mempilkan slide gambar pada halanam utama maka silde tersebut harus tampil paling atas saat diakses pada mobile.

## 5. SWOT (Strength, Weakness, Oppurtunity, Threat)

Hasil analisis SWOT dari 5 (lima) kompetitor terhadap pembuatan website Program Studi DIV Komputer Multimedia STMIK STIKOM Surabaya dapat dilihat pada tabel 3.1. Tabel ini untuk mengetahui bagaimana kekuatan *(strengths)* mampu mengambil keuntungan *(advantage)* dari peluang *(opportunities)* yang ada, bagaimana cara mengatasi kelemahan *(weaknesses)* yang mencegah keuntungan *(advantage)* dari peluang *(opportunities)* yang ada, selanjutnya bagaimana kekuatan *(strengths)* mampu menghadapi

ABAYA

ancaman *(threats)* yang ada, dan terakhir adalah bagaimana cara mengatasi kelemahan *(weaknesses)* yang mampu membuat ancaman *(threats)* menjadi nyata atau menciptakan sebuah ancaman baru.

Tabel 3.1 Analisa SWOT website Program Studi DIV Komputer Multimedia

STMIK STIKOM Surabaya

|                                                                                                    | Kekuatan (Strength)                                                                                                    | Kelemahan (Weakness)<br>a. Desain website<br>responsif adalah<br>teknologi baru dan<br>masih banyak yang<br>perlu dimaksimalkan<br>dalam tampilannya di<br>masing-masing<br>perangkat. |  |  |  |  |
|----------------------------------------------------------------------------------------------------|----------------------------------------------------------------------------------------------------|----------------------------------------------------------------------------------------------------|--|--|--|--|
| Faktor<br>Internal<br>Faktor<br>Eksternal                                                                                                    | a. Pengelompokan kolom<br>sesuai dengan kategori<br>masing-masing. Agar<br>terlihat jelas pada saat<br>tampilan mobile.<br>b. Tampilan yang rapi<br>dan bersih dengan<br>memisahkan menu<br>utama dengan<br>submenu lain. |                                                                                                    |  |  |  |  |
| Peluang (Opportunity)                                                                                                    | Strategi SO                                                                                                    | Strategi WO                                                                                                    |  |  |  |  |
| a. Masih sangat jarang<br>website yang<br>menggunakan teknik<br>desain website<br>responsif.<br>b. Menjangkau pasar<br>yang lebih luas.                                                   | a. Untuk menampilkan<br>tampilan desain yang<br>fleksibel maka harus<br>ditata dengan rapi<br>dengan<br>pengelompokan yang<br>tepat.                                                                                      | Walaupun teknologi ini<br>a.<br>tergolong baru. Namun<br>akan sangat membantu<br>dalam memperluas<br>jangkauan karena<br>sudah dapat diakses<br>diberbagai perangkat.                  |  |  |  |  |
| Ancaman (Threat)                                                                                                    | Strategi ST                                                                                                    | Strategi WT                                                                                                    |  |  |  |  |
| a. Akan terjadi kesalahan<br>apabila tidak teliti<br>karena harus<br>menyesuaikan<br>tampilan masing-<br>masing perangkat,<br>yaitu: personal<br>komputer, komputer<br>tablet dan ponsel. | a. Untuk mengurangi<br>kesalahan dalam<br>tampilan masing-<br>masing perangkat<br>maka diatasi dengan<br>tata letak kolom yang<br>baik.                                                                                   | a. Menjangkau pasar<br>yang lebih luas dengan<br>memanfaatkan<br>berbagai perangkat<br>yang digunakan<br>masyarakat harus<br>selalu memperbaharui<br>teknologi yang<br>digunakan.      |  |  |  |  |

### **3.3 Teknik Analisis Data**

Metode Diskriptif Analisis akan digunakan dalam usaha mencari dan mengumpulkan data, menyusun, menggunakan serta menfsirkan data yang sudah ada. Untuk menguraikan secara lengkap, teratur dan teliti terhadap suatu obyek penelitian.

Sanapiah Faisal mengartikan metode deskriptif adalah berusaha mendeskripsikan dan menginterpretasikan apa yang ada, baik kondisi atau hubungan yang ada, pendapat yang sedang tumbuh, proses yang telah berlangsung dan berkembang. Dengan kata lain metode deskriptif adalah memberikan gambaran yang jelas dan akurat tentang material/fenomena yang diselidiki.

## **INSTITUT BISNIS 3.4 STP** *(Segmenting, Targeting, Positioning)*

Sebelum menuju tahap pra produksi peneliti menganalisis segmentasi, targeting, dan posisioning terlebih dahulu untuk menentukan audien yang akan dituju. SURABAYA

#### **3.4.1 Segmenting**

Segmentasi pasar merupakan suatu aktivitas membagi atau mengelompokkan pasar yang heterogen menjadi pasar yang homogen atau memiliki kesamaan dalam hal minat, daya beli, geografi, perilaku pembelian maupun gaya hidup.

a. Segmentasi berdasarkan demografi:

Usia: 15 tahun – 45 tahun

Jenis kelamin: laki-laki dan perempuan

Pendidikan: pelajar SMA hingga pelajar yang lebih tinggi

b. Segmentasi berdasarkan geografis:

Daerah: perkotaan

Ukuran kota: kota besar dengan perekonomian yang baik

Pusat kota: dengan pertumbuhan jumlah pelajar yang besar

c. Segmentasi berdasarkan psikografis:

Kelas sosial: mulai dari kelas menengah sampai menengah ke atas.

Gaya hidup: modern, *mobile,* instan.

## **3.4.2 Targeting**

Hakikatnya, targeting adalah menentukan segmen-segmen pasar yang yang potensial bagi perusahaan anda. Sebelumnya, anda perlu menentukan atau menyegmentasi pasar secara kreatif, sehingga dengan begitu anda akan benarbenar mengenal potesi segmen pasar yang akan menjadi target perusahaan anda (Hewrmawan Kertajaya, 2006: 15).

Terget pemasaran dari website Program Studi DIV Komputer Multimedia STMIK STIKOM Surabaya ini adalah para pelajar yang ingin melanjutkan pendidikan yang lebih tinggi. Orang tua siswa yang ingin mencari lembaga pendidikan untuk anaknya. Serta masyarakat pada umumnya yang tertarik dan antusias terhadap perkembangan teknologi dan multimedia.

## **3.4.3 Positioning**

Positioning adalah bagaimana sebuah produk dimata konsumen yang membedakannya dengan produk pesaing. Dalam hal ini termasuk barnd image, manfaat yang dijanjikan serta *competitive advantage*. Inilah alasan kenapa konsumen memilih produk suatu perusahaan, bukan produk pesaing.

Sesuai dengan posisioning pasar dari website Program Studi DIV Komputer Multimedia STMIK STIKOM Surabaya adalah masyarakat yang sudah mulai beralih ke produk perangkat mobile seperti, komputer tablet dan ponsel pintar. Mereka masyarakat modern yang suka mengakses internet dimanapun mereka berada. Website ini masih tetap dapat dinikmati oleh masyarakat yang menggunakan perangkat personal komputernya karena desain website Program Studi DIV Komputer Multimedia STMIK STIKOM Surabaya yang fleksibel. Sehingga sangat efisien untuk menyebarkan informasi kepada masyarakat dengan masing-masing perangkat yang digunakan.

## SURABAYA

## **3.5 Keyword**

Setelah menentukan STP maka selanjutnya dikembangkan untuk menemukan sebuah keyword atau kata kunci pada tabel 3.2. Kata kunci ini adalah sebuah kata yang dapat mewakili semua aspek yang telah dibahas dalam pembahasan STP dan SWOT sebelumnnya. Kata kunci ini akan dijadikan sebagai acuan untuk membangun website Program Studi DIV Komputer Multimedia STMIK STIKOM Surabaya baik dari segi desain, gaya, warna, dan tipografi.

| <b>Segmentating</b> |              |                |                 |  |  |  |
|---------------------|--------------|----------------|-----------------|--|--|--|
|                     | Young        |                |                 |  |  |  |
|                     | Colorful     |                |                 |  |  |  |
|                     | Fresh        | <b>Active</b>  |                 |  |  |  |
|                     | Active       |                |                 |  |  |  |
|                     | Urban        |                |                 |  |  |  |
|                     | Clean        |                |                 |  |  |  |
| <b>Targeting</b>    |              |                |                 |  |  |  |
|                     | Energetic    |                |                 |  |  |  |
|                     | Dynamic      |                |                 |  |  |  |
|                     | Enthusiatic  |                | Simple &        |  |  |  |
|                     | Intellectual | <b>Dynamic</b> | <b>Flexible</b> |  |  |  |
|                     | <b>Smart</b> |                |                 |  |  |  |
|                     | Rational     |                |                 |  |  |  |
| <b>Positioning</b>  |              |                |                 |  |  |  |
|                     | Modern       | rUT            | <b>BISNIS</b>   |  |  |  |
|                     | Mobile       |                |                 |  |  |  |
|                     | Elegant      |                | FORMATIKA       |  |  |  |
|                     | Speed        |                |                 |  |  |  |
|                     | Easy         | <b>Simple</b>  |                 |  |  |  |
|                     | Simple       |                |                 |  |  |  |
|                     | Comfortable  |                |                 |  |  |  |
|                     | Frienly      |                |                 |  |  |  |

Tabel 3.2 Analisis Penentuan Keyword

 Kata kunci yang akan digunakan adalah *Simple & Flexible*. Kata Simple dan Flexible dapat digunakan sebagai acuan dalam membuat keseluruhan website Program Studi DIV Komputer Multimedia STMIK STIKOM Surabaya. Kata simple berarti keadaan jaman yang modern ini membuat masyarakat semakin mudah dan menyederhanakan pekerjaan dengan teknologi. Sedangkan kata Flexible mewakili teknik yang akan digunakan untuk website ini. Karena website Program Studi DIV Komputer Multimedia STMIK STIKOM Surabaya bisa diakses dimana saja asalkan ada koneksi internet dan dapat ditampilkan diberbagai macam perangkat yaitu, personal komputer, komputer tablet, dan ponsel pintar.

## **3.6 Tahap Perancangan Karya**

Pada tahap ini menjelaskan tahapan perancangan karya pada gambar 3.6 sesuai dengan hasil analisis yang telah didapatkan sebelumnya.

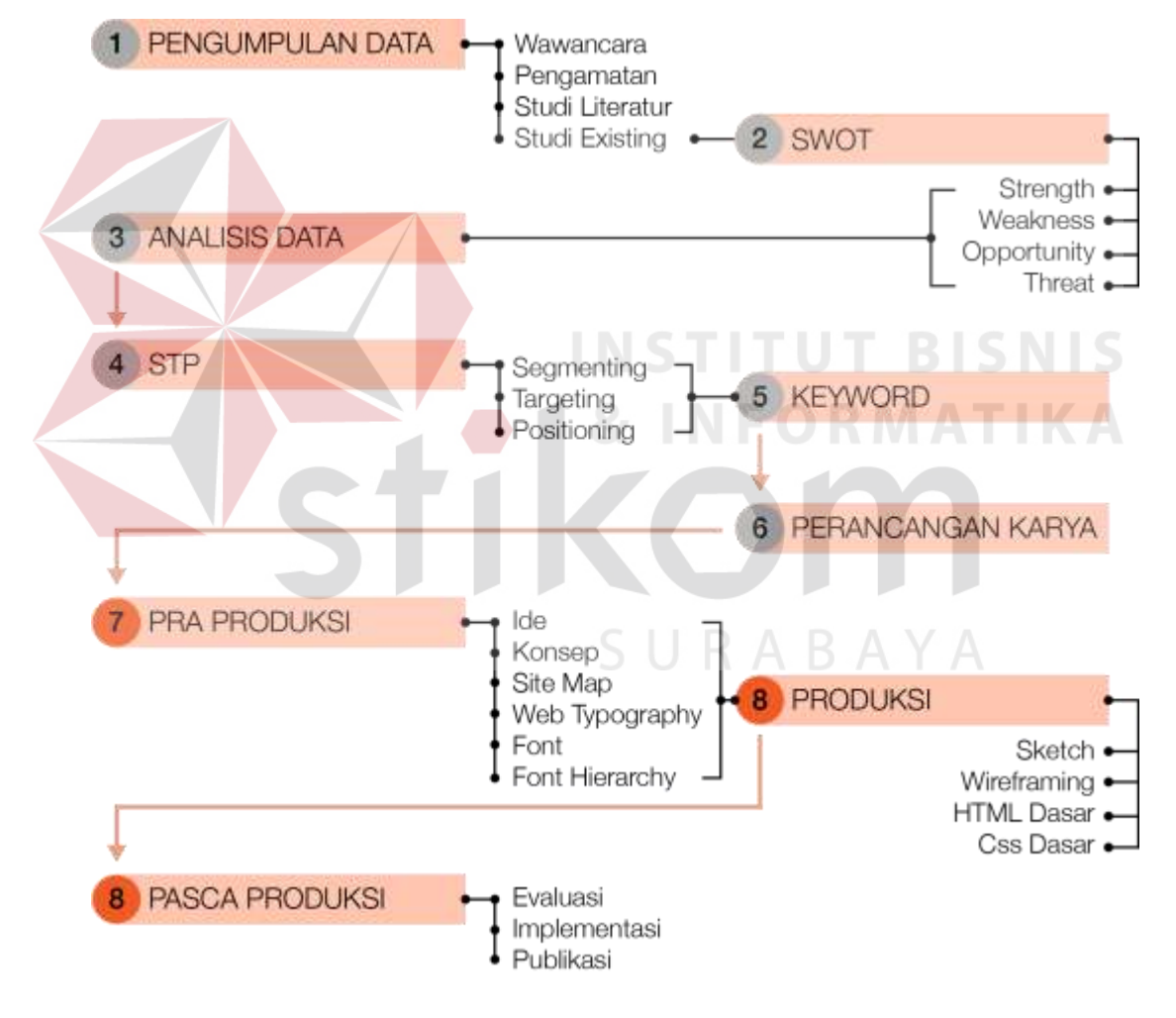

Gambar 3.6 Bagan alur perancangan karya (Sumber: Hasil olahan peneliti)

#### **3.6.1 Pra Produksi**

Tahap pra produksi ini adalah tahap penting sebelum produksi website. Pada tahap ini akan dijadikan acuan semua aspek dalam tahap produksi website Program Studi DIV Komputer Multimedia STMIK STIKOM Surabaya

1. Ide

Melihat perkembangan teknologi begitu pesat dengan bermunculannya berbagai macam merk dan type ponsel pintar yang dijual dipasaran. Dari hari ke hari semakin banyak yang menggunakan ponsel untuk mengakses internet baik untuk sosial media, *browsing*, jual beli *online,* dan lain-lain.

Kecenderungan masyarakat yang sudah semakin beralih ke perangkat *mobile* yang bisa dengan mudah dibawa kemana-mana. Maka munculah pemikiran untuk menerapkan teknik *Responsive Web Design (RWD)* pada website Program Studi DIV Komputer Multimedia STMIK STIKOM Surabaya*.*  Dimana teknik ini dapat menampilkan sebuah website pada berbagai perangkat yaitu, personal komputer, komputer tablet, dan ponsel pintar dengan tampilan yang dapat menyesuaikan ukuran layar masing-masing perangkat tersebut.

2. Konsep

Sebuah ide dasar akan dikembangkan menjadi sebuah konsep agar mudah dipahami dan selanjutnya diwujudkan menjadi sebuah proyek. Konsep dapat dipahami sebagai dasar pemikiran yang strategis untuk mencapai satu tujuan.

Konsep besifat pemikiran, dan tidak besifat operasional. Konsep membutuhkan implementasi dan besifat rencana (Masri. 2010: 27).

Konsep pertama adalah sesuai dengan judul penelitian yaitu website Program Studi DIV Komputer Multimedia STMIK STIKOM Surabaya akan dibangun dengan menerapkan teknik *Responsive Web Design (RWD)* untuk memaksimalkan tampilan website diberbagai perangkat seperti, personal komputer, komputer tablet, dan ponsel pintar. Teknik ini memiliki keunggulan sebagai berikut:

- a. Dapat memaksimalkan antarmuka diberbagai macam perangkat.
- b. Membuat pengunjung lebih nyaman karena website akan menyesuaikan tampilan sesuai dengan ukuran layar monitor.
- c. Teknik ini direkomendasikan oleh google untuk meningkatkan pencarian. Konsep kedua adalah website Program Studi DIV Komputer Multimedia STMIK STIKOM Surabaya menggunakan desain yaitu *flat design. Flat design* berfokus pada *functionality and clarity* (http://onsydney.com.au), juga dipilih karena beberapa alasan sebagai berikut:
	- a. Flat design mulai semakin populer setelah kemunculan iOS 7 pada iphone tnggal 18 september 2013 (http://appel.com).
	- b. Antarmuka yang efisien.
	- c. Meningkatkan kemampuan akses pengguna.
	- d. Minimalis, tanpa efek, dan mengunakan *vibrant colours* yang didominasi warna primer atau sekunder.

Tanpa semua elemen mengganggu seperti bayangan, gradien dan flash. Aksesibilitas pengguna dan pengalaman User (UX) pasti akan meningkat. Dengan kombinasi yang baik dari ruang yang cukup, pengguna akan tidak sulit menemukan dan menelusuri situs anda dan menemukan apa yang mereka cari (http://www.mkels.com). Desain ini sangat cocok untuk website yang responsif karena saat perubahan ukuran layar dalam tampilan *mobile,* website akan terlihat bersih dan konten seperti tulisan, navigasi, dan lain-lain terlihat lebih jelas tanpa mengganggu pandangan pengguna.

## 3. Sitemap (Peta situs)

Sitemap atau peta situs adalah seperti sebuah denah/lokasi yang menempatkan semua *link url* yang ada di halaman website kita sebagai tinjauan bagi pengunjung untuk mengetahui lebih jauh isi dari website tersebut. Fungsi dari sitemap ini adalah untuk memudahkan mesin pencari untuk menemukan artikel atau sebuah topik terkait dalam sebuah website. Berikut ini pada gambar 3.13 adalah alur peta situs dari website Program Studi DIV Komputer Multimedia STMIK STIKOM Surabaya.

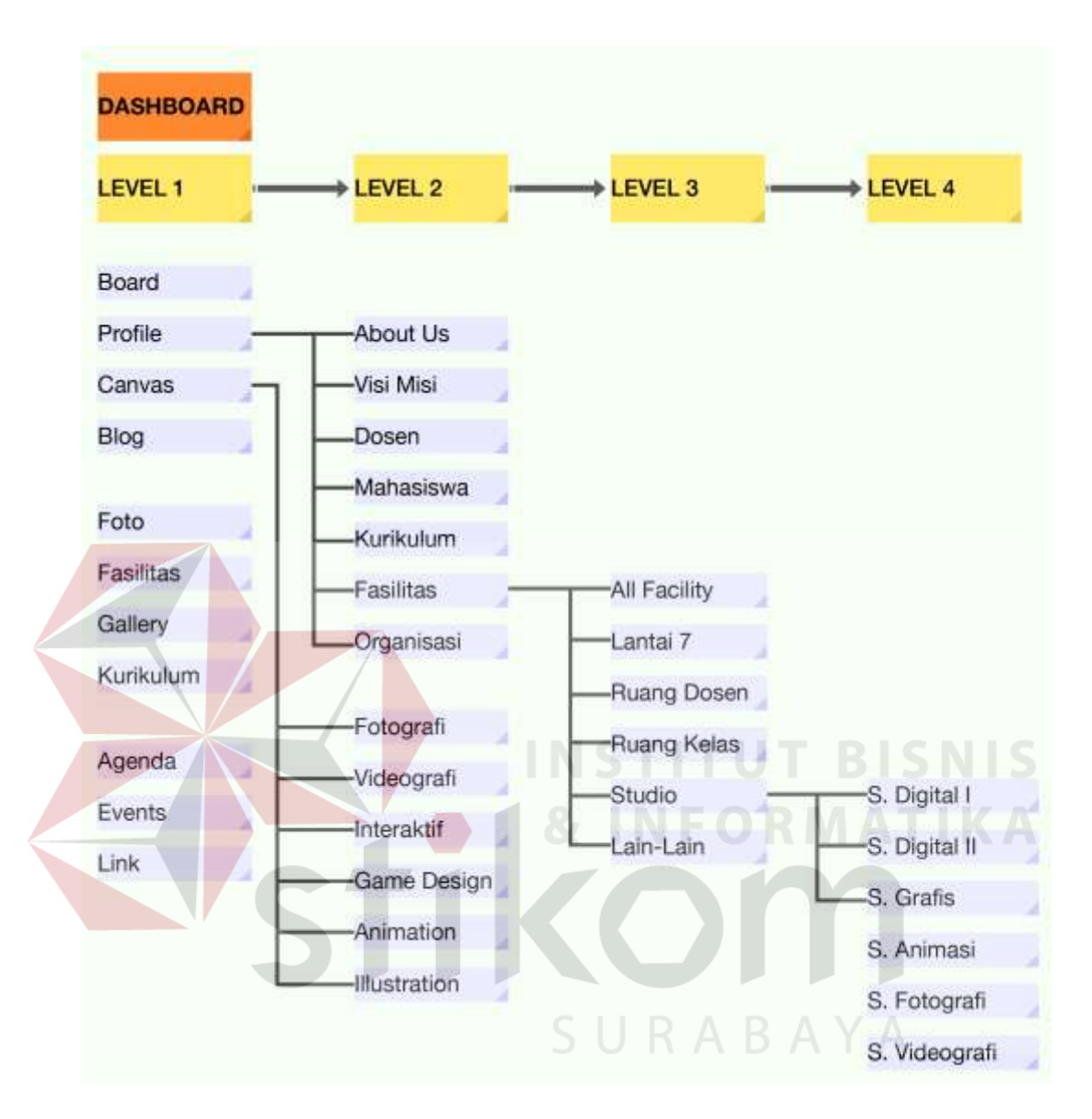

Gambar 3.7 Sitemap (alur website) (Sumber: Hasil olahan peneliti)

Alur peta situs dari website Program Studi DIV Komputer Multimedia STMIK STIKOM Surabaya dirancang dengan empat *level* menu seperti yang terlihat pada gambar 3.7 di atas. Yang pertama adalah pada halaman dashboard *(index.html)* merupakan halaman pertama dari website Program Studi DIV Komputer Multimedia STMIK STIKOM Surabaya. Ketika

pengunjung mengakses website Program Studi DIV Komputer Multimedia STMIK STIKOM Surabaya maka akan berhadapan dengan menu utama yaitu level satu. Setelah memilih salah satu menu yang ada pada level satu maka akan menuju ke level dua. Begitupun selajutnya jika memilih salah satu menu pada level dua maka pengujung akan menuju level tiga, contohnya jika pengujung memilih menu fasilitas pada level dua. Terakhir adalah jika pengunjung memilih salah satu menu pada level tiga maka akan menuju ke level empat, yaitu menu tersebut adalah menu dari studio yang akan memberikan beberapa pilihan yang menuju ke level empat.

#### 4. Font

Berikut ini pada gambar 3.8 adalah analisis untuk penggunaan huruf pada website Program Studi DIV Komputer Multimedia STMIK STIKOM Surabaya.

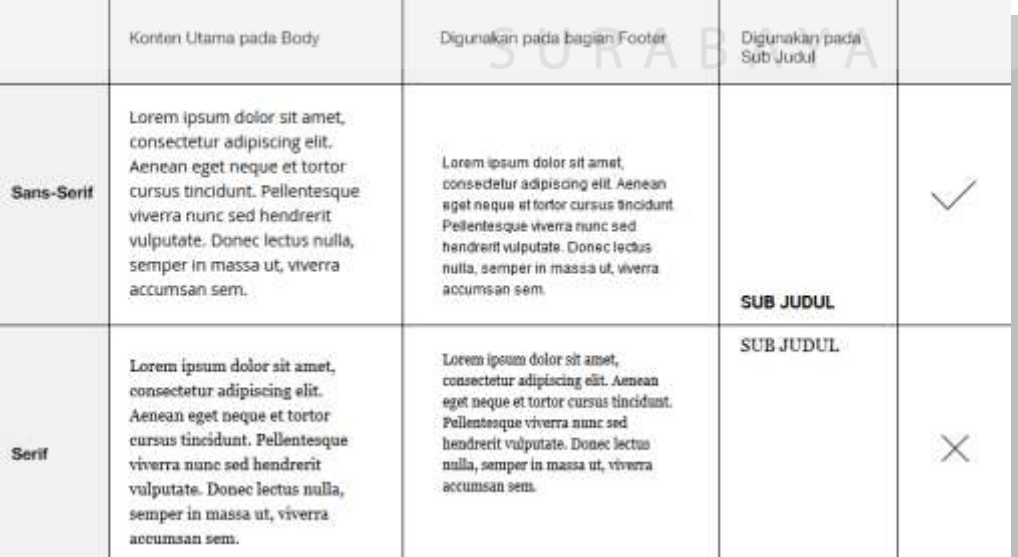

Gambar 3.8 Pemilihan jenis font Sans-serif (Sumber: Hasil olahan peneliti)

Alasan memilih font sans-serif terlihat pada gambar 3.10 yang menunjukkan font jenis sans-serif sangat tepat digunakan pada website Program Studi DIV Komputer Multimedia STMIK STIKOM Surabaya, karena memiliki karakter simpel sesuai dengan keyword.

## 5. Analisis warna

Dalam tahap analisis warna ini peneliti akan menganalisis warna dengan konsep flat desain yang disesuaikan dengan kata kunci simple dan fleksibel. Maka dengan konsep tersebut dimana flat desain menggunakan *vibrant colours* karena memiliki karakter cerah, colorful, responsif, dan dinamis (http://thefreedictionary.com). Warna yang yaitu menggunakan warna dasar dari warna primer merah, kuning, dan biru seperti pada gambar 3.11.

Gambar 3.9 Warna primer (merah, kuning, dan biru) (Sumber: Hasil olahan peneliti)

Ketiga warna ini akan dipadukan dengan warna dari bendera Prodi Komputer Multimedia yaitu warna oranye. Setelah mendapat warna tersebut, untuk mendapatkan warna yang berkarakter simpel dengan warna yang soft dan tidak mencolok maka dilakukan penambahan warna terang dan warna gelap seperti pada gambar 3.10. Lalu dengan aplikasi adobe kuler pada gambar 3.11 untuk melihat hasil dari kombinasi wrna tersebut.

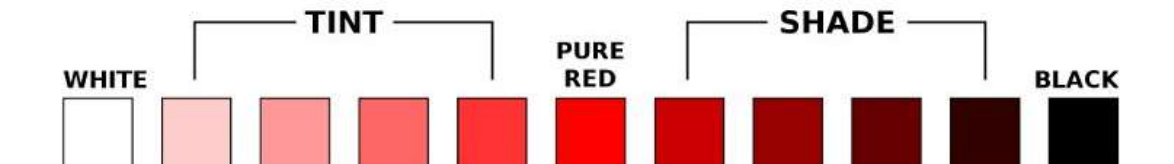

Gambar 3.10 Penambahan warna terang dan werna gelap (Sumber: katorlegaz.com)

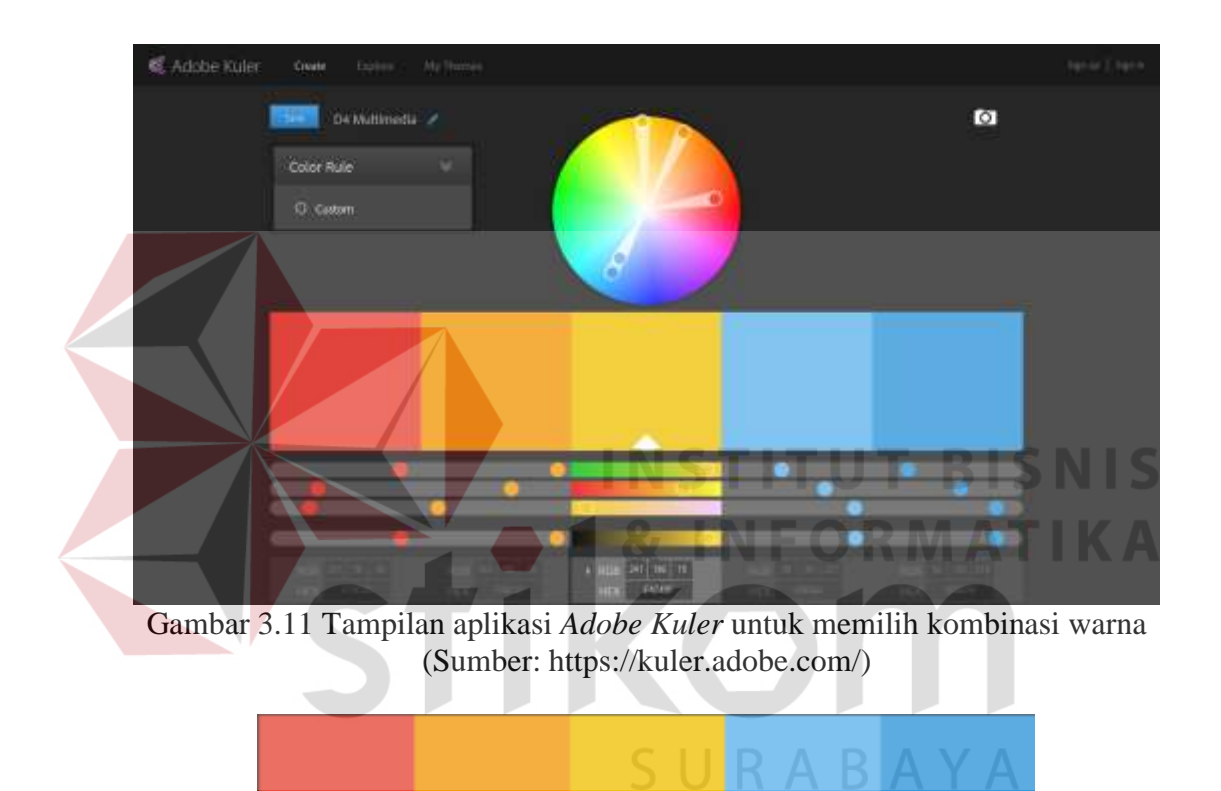

Gambar 3.12 Lima kombinasi warna (Sumber: Hasil olahan peneliti)

Pada gambar 3.12 adalah hasil akhir warna yang didapat dan menggambarkan simple karena tidak terlalu mencolok dengan warna yang soft. Serta kombinasi lima warna *(vibrant colours)* yang menggambarkan fleksibel.

### **3.6.2 Produksi**

Tahap produksi ini diawali dengan membuat *wireframing* navigasi dan layout. Pada dasarnya layout dapat dijabarkan sebagai tata letak elemen-elemen desain terhadap suatu bidang dalam media tertentu untuk mendukung konsep atau pesan yang dibawanya. Me-layout adalah salah satu proses atau tahapan kerja dalm desain. Dapat dikatakan bahwa desain merupakan arsiteknya, sedangkan layout adalah pekerjanya (Rustan. 2008: 0).

Melangkah ke tahap *wireframing*, ini adalah tahap yang sangat penting dalam membuat rancangan dasar dari website yang akan saya terapkan pada website Program Studi DIV Komputer Multimedia STMIK STIKOM Surabaya. *Wireframing* merupakan tahap menterjemahkan gambar sketsa dasar atau sebuah coretan pensil kedalam bentuk yang lebih rapi dan mudah dimengerti. Mulai dari tahap pembagian layout dasar hingga bagian detail dari website Program Studi DIV Komputer Multimedia STMIK STIKOM Surabaya. Bertujuan untuk menentukan hirarki desain arsitektur website, sehingga dapat merencaknakan tata letak sesuai dengan sudut pandang pengguna memproses informasi dari website. Wireframing merupakan langkah yang bagus untuk memulai sebelum melompat ke aplikasi pengolah gambar karena memungkinkan kita untuk fokus pada komponen penting dari situs web tanpa semua visual dari desain selesai (http://webdesign.tutsplus.com). Wireframing juga akan menghemat waktu Anda ketika merancang sebuah situs web karena kegiatan wireframing sebagai sketsa, dan daripada harus melakukan hal-hal lebih dari sekali di pengolah gambar. Pada wireframe harus menyertakan kotak yang mewakili gambar, header, footer, sidebar, blok teks, navigasi dan aspek konten lain dari situs web.

Sebelum menuju ke tahap wireframing setiap halaman, berikut ini pada gambar 3.17 adalah pembagian layout secara garis besar. Layout pada semua halaman umumnya dapat dibagi menjadi tiga bagian yaitu, header, body, dan footer. Bagian header memuat informasi mengenai logo Program Studi DIV Komputer Multimedia STMIK STIKOM Surabaya yang berada di sebelah kiri dan logo STMIK STIKOM Surabaya yang berada disebelah kanan. header ini adalah bagian yang dapat ditemukan pada semua halaman dengan fomat yang sama. Pada bagian body adalah bagian yang memuat isi yang tergantung pada setiap halaman yang dipilih. Sedangkan pada bagian footer adalah bagian yang memuat informasi pendaftaran mahasiswa dan informasi kontak dan alamat dari Program Studi DIV Komputer Multimedia STMIK STIKOM Surabaya.

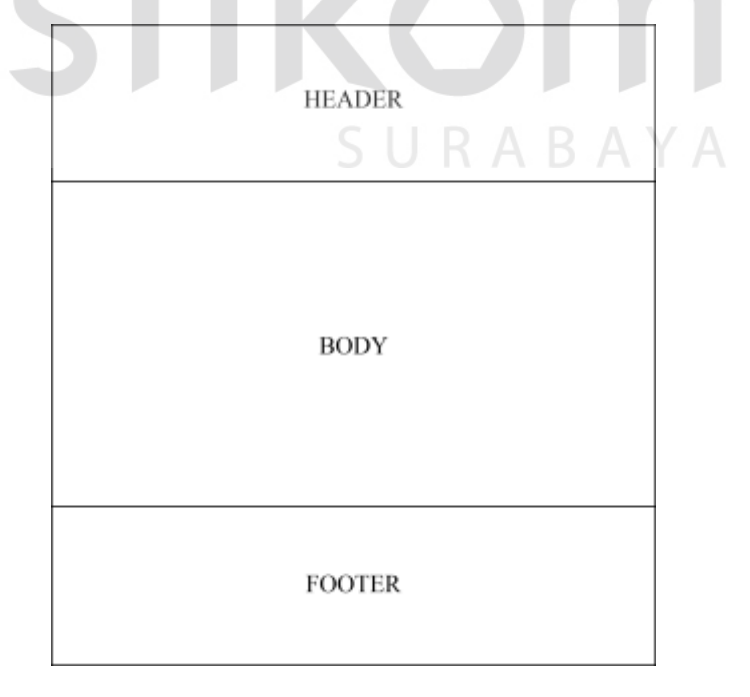

Gambar 3.13 Layout halaman dibagi menjadi tiga bagian (Sumber: Hasil olahan peneliti)

Setelah membagi layout menjadi tiga bagian maka dilanjutkan membagi lagi setiap masing-masing bagian tersebut untuk lebih detail akan dijelaskan melalui gambar 3.13. Pada gambar 3.14 dapat dilihat bahwa pada header, body, dan footer telah dimasukkan elemen-elemen apa saja yang ada di setiap bagian tersebut.

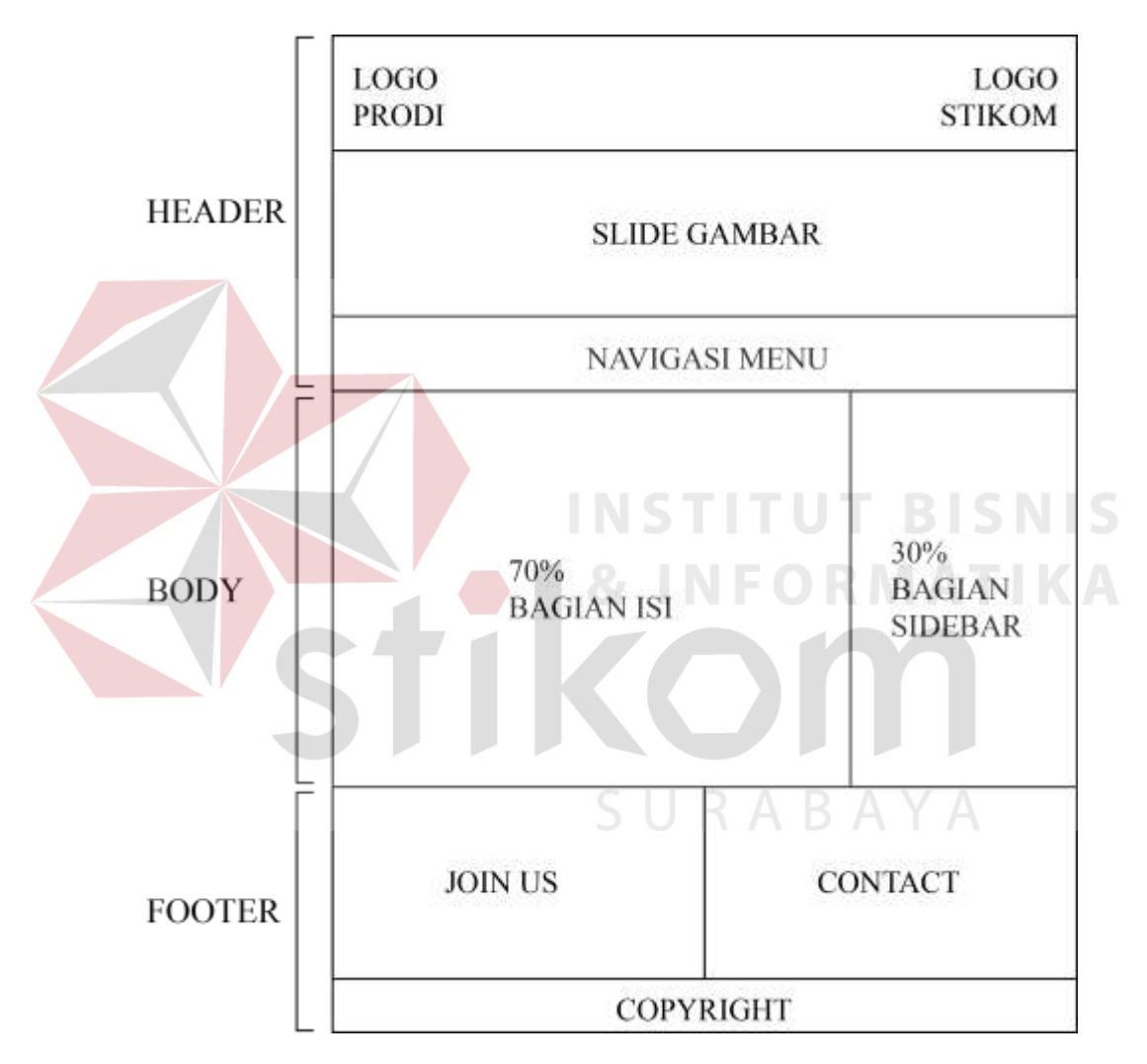

Gambar 3.14 Detail layout pada setiap bagian (header, body, dan footer) (Sumber: Hasil olahan peneliti)

Berikut ini adalah gambar dari tahap *wireframing* beberapa halaman yang terdapat pada website Program Studi DIV Komputer Multimedia STMIK STIKOM Surabaya.

1. Wireframing desain layout Dashboard

Pada gambar 3.15 di atas merupakan gambar wireframing dari halaman dashboard *(index.html).* Pada gambar sebelah kiri merupakan wireframing halaman dashboard dengan tampilan normal pada *desktop.* Sedangkan pada gambar sebelah kanan merupakan wireframing tampilan website pada *smartphone.*

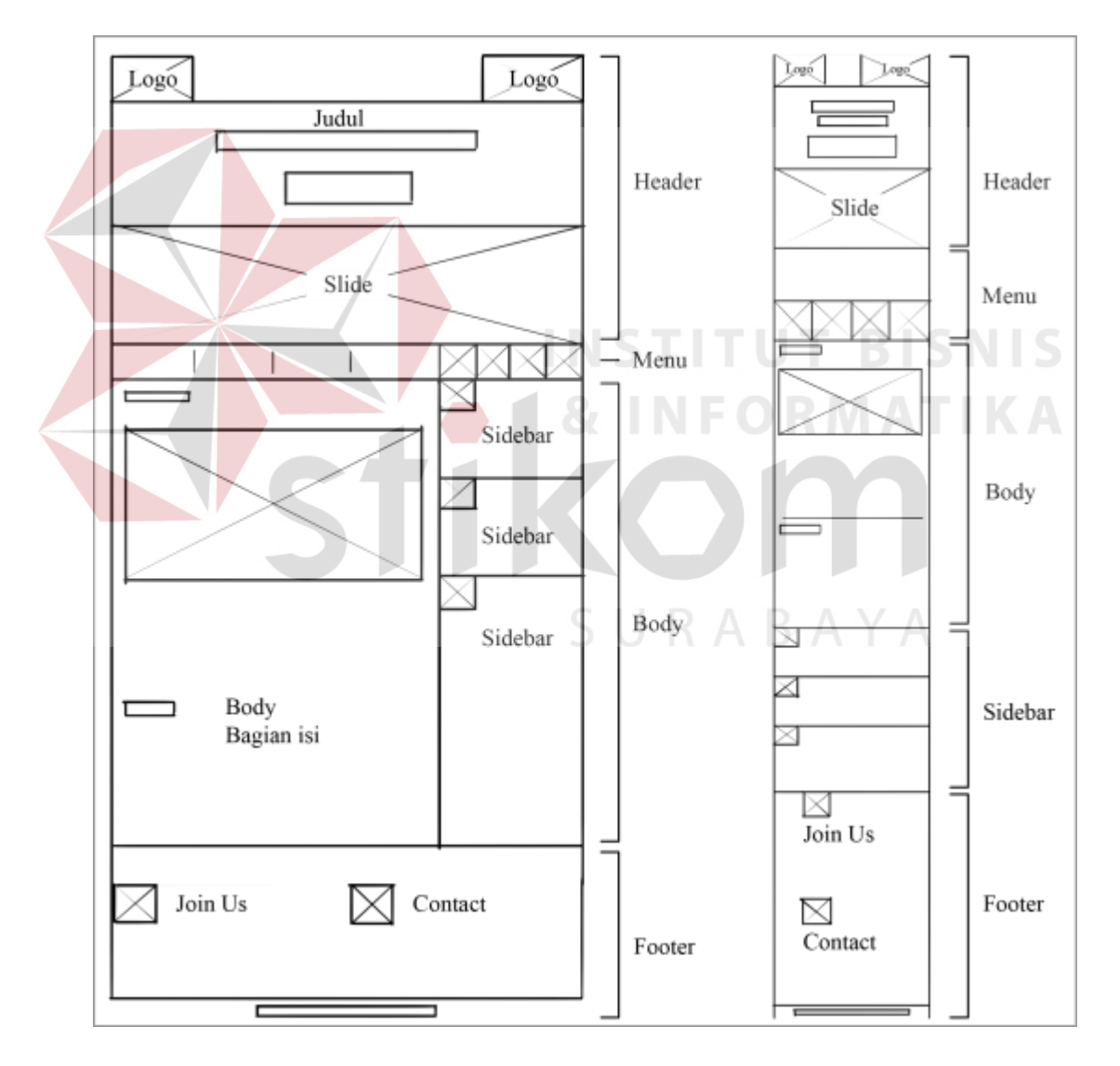

Gambar 3.15 Wireframing desain layout Dashboard *(index.html)*  (Sumber: Hasil olahan peneliti)

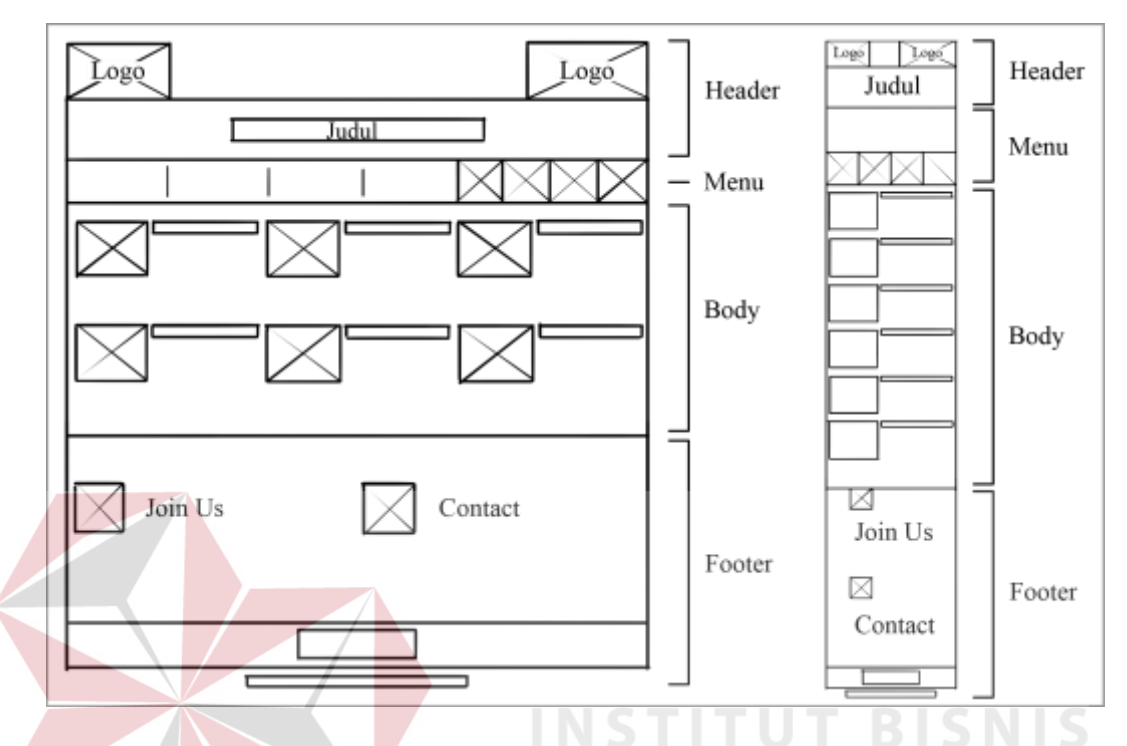

## 2. Wireframing desain layout Dosen dan Staf

Gambar 3.16 Wireframing desain layout halaman Dosen dan Staf (Sumber: Hasil olahan peneliti)

Pada gambar 3.16 di atas merupakan gambar wireframing dari halaman dosen. Halaman ini menampilkan foto para dosen dan staf di Program Studi DIV Komputer Multimedia STMIK STIKOM Surabaya serta sekilas dari jabatan dan profil masing-masing. Pada gambar wireframing sebelah kiri merupakan website dengan tampilan normal pada desktop. Sedangkan gambar wireframing sebelah kanan adalah tampilan website pada *smartphone.* Terdapat beberapa perbedaan antara tampilan normal pada desktop dengan tampilan smartphone yaitu, foto masing-masing dosen dan staf ditampilkan dengan dibagi menjadi tiga kolom, sedangkan pada smartphone, foto tersebut akan ditampilkan satu demi satu secara berurutan dari atas lalu kebawah. Hal ini dilakukan untuk kenyamanan pengunjung yang melihat foto tersebut, karena ketika diakses dengan smartphone maka secara otomatis tampilan layar tentu lebih kecil. Dengan ditampilkan satu demi satu maka setiap foto akan terlihat lebih jelas pada layar smartphone yang digunakan pengunjung.

3. Wireframing desain layout halaman Fasilitas

Halaman fasilitas ini menampilkan foto-foto dari fasilitas yang dimiliki oleh Program Studi DIV Komputer Multimedia STMIK STIKOM Surabaya. Pada gambar 3.17 di bawah ini adalah wireframing dari desain halaman menu fasilitas. Tampilan foto-foto dengan tampilan normal pada desktop dibuat dengan dibagi menjadi dua kolom seperti yang terlihat pada gambar sebelah kiri. Foto-foto tersebut ditampilkan dengan gambar besar agar terlihat lebih jelah oleh pengujung. Bagian atas foto terdapat nama atau judul foto sedangkan pada bagian kanan judul terdapat link more picture yang apabila di-klik akan menampilkan foto-foto lain dari fasilitas yang ingin dilihat lebih detail. Sedangkan pada tampilan smartphone pada wireframing gambar 3.17 sebelah kanan memiliki perbedaan tampilan pada saat menampilkan foto-foto fasilitas tersebut. Pada tampilan smartphone maka foto-foto fasilitas tersebut akan ditampilkan foto tersebut akan ditampilkan satu demi satu secara berurutan dari atas lalu kebawah. Hal ini dilakukan untuk kenyamanan pengunjung yang melihat foto tersebut, karena ketika diakses dengan smartphone maka secara otomatis tampilan layar tentu lebih kecil. Dengan

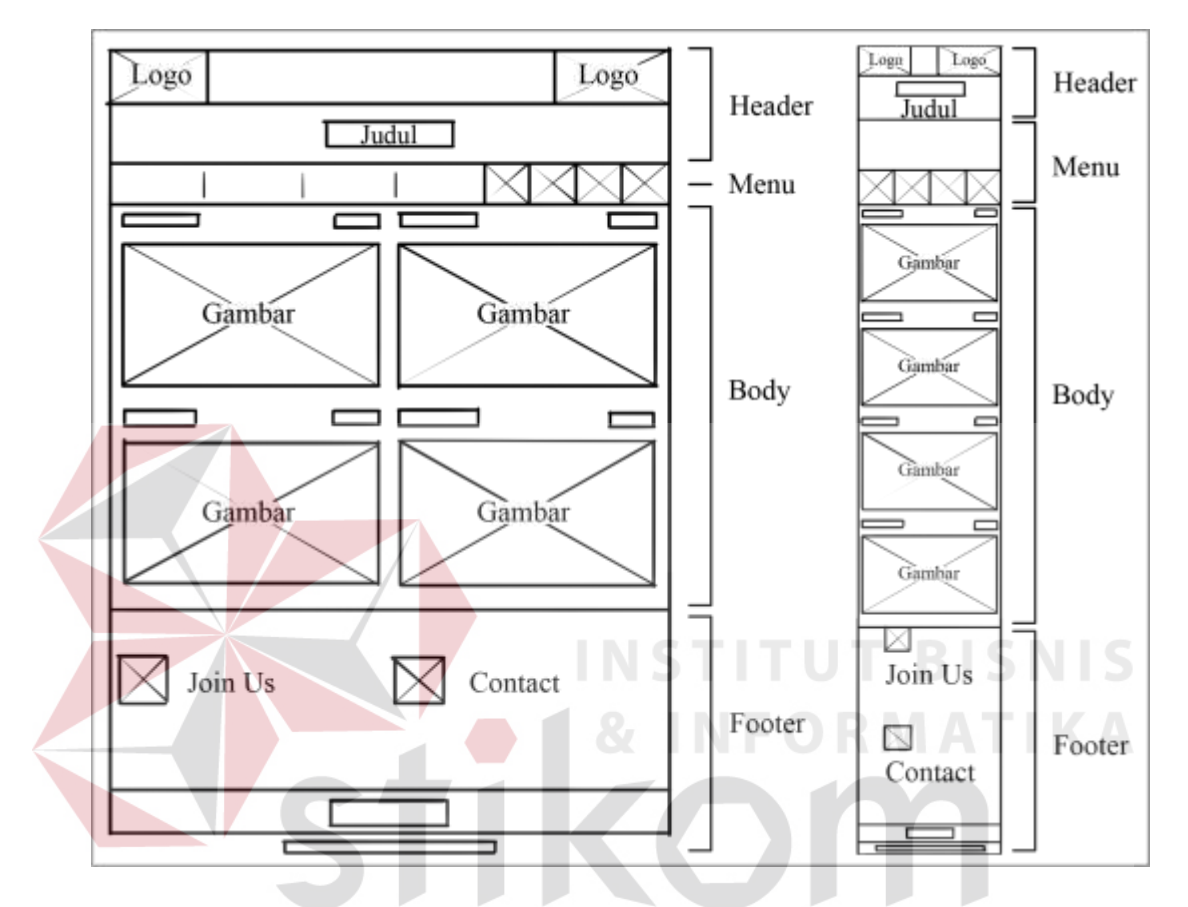

ditampilkan satu demi satu maka setiap foto akan terlihat lebih jelas pada layar smartphone yang digunakan pengunjung.

Gambar 3.17 Wireframing desain layout halaman Fasilitas (Sumber: Hasil olahan peneliti)

## 4. Wireframing desain layout halaman Canvas

Pada gambar 3.18 Wireframing desain layout halaman Canvas ini adalah halaman yang akan menampilkan karya sesuai dengan kategori dari semua karya-karya yang telah dihasilkan oleh mahasiswa Program Studi DIV Komputer Multimedia STMIK STIKOM Surabaya.

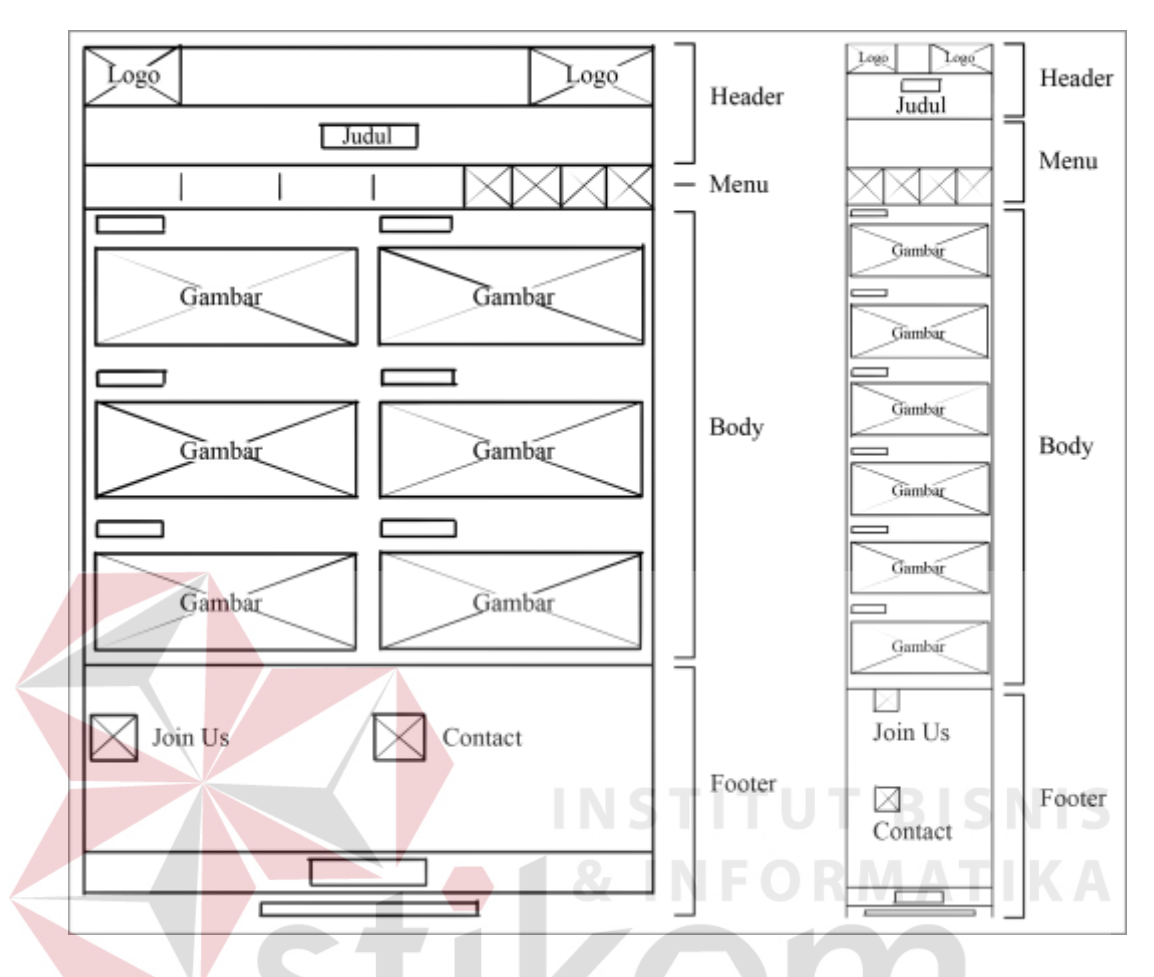

Gambar 3.18 Wireframing desain layout halaman Canvas (Sumber: Hasil olahan peneliti)

Tampilan canvas ini dibagi menjadi dua kolom pada tampilan desktop dengan enam kategori karya yaitu, fotografi, videografi, interaktif, game, animasi, dan ilustrasi. Setiap kategori akan terdapat sebuah link dengan gambar sesuai kategori tersebut. Link tersebut jika di-klik akan menuju sebuah halaman yang akan menampilkan semua karya sesuai kategori yang dipilih. Sama seperti konsep sebelumnya, pada tampilan smartphone gambar dari setiap kategori tersebut akan ditampilkan satu demi satu secara berurutan dari atas lalu kebawah. Hal ini dilakukan untuk kenyamanan pengunjung yang melihat foto atau gambar tersebut, karena ketika diakses dengan smartphone maka secara otomatis tampilan layar tentu lebih kecil. Dengan ditampilkan satu demi satu maka setiap foto akan terlihat lebih jelas pada layar smartphone yang digunakan pengunjung.

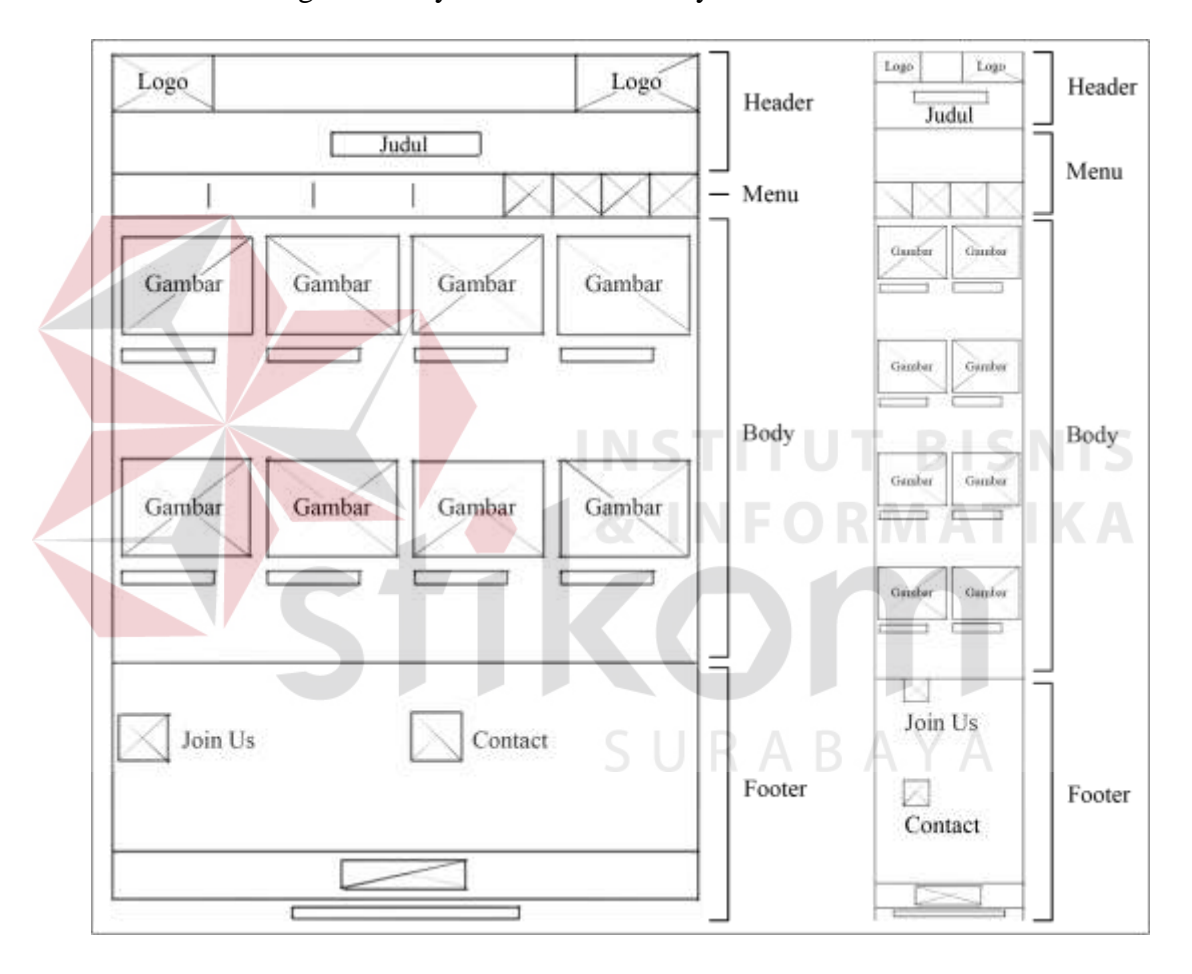

5. Wireframing desain layout halaman Gallery

Gambar 3.19 Wireframing desain layout halaman Gallery (thumbnail gambar) (Sumber: Hasil olahan peneliti)

Halaman gallery ini merupakan halaman yang menampilkan *thumbnail* gambar-gambar karya. Pada gambar 3.19 setiap thumbnail masing-masing karya ditata dengan kotak-kotak persegi dengan judul karya dan caption singkat dibawah masing-masing *thumbnail* karya. Pada gambar 3.19 bagian kiri adalah tampilan pada komputer desktop dengan pembagian empat kolom. Sedangkan dengan menyesuaikan ukuran layar pada smartphone maka *thumbnail* karya tersebut dibagi hanya dua kolom untuk memberikan kenyamanan pengguna saat malihat karya-karya yang ada pada halaman gallrey ini. Halaman ini dapat ditemukan saat pengguna memilih menu gallery dan pada saat memilih salah satu dari kategori dari canvas yaitu, fotografi, videografi, interaktif, game, animasi, dan ilustrasi.

6. Wireframing desain layout halaman Blog

Halaman blog ini adalah halaman untuk menampilkan artikel-artikel baik berupa berita maupun berupa informasi terkait dengan multimedia. Konsep layoutnya adalah pada gambar 3.20 sebelah kiri, setelah bagian navigasi menu maka akan menampilkan tiga bagian sidebar yang sebelumnya berada pada bagian kanan halaman website kini ditempatkan pada bagian atas dengan tiga kolom dari kiri ke kanan. Pertama adalah agenda, news and events, dan link. Hal ini dilakukan agar bagian isi dari halaman blog dapat menampilkan lebih detail. Maka pada bagian kanan halaman website ini menampilkan navigasi yang digukanan untuk kenyamanan dalam menjelajahi halaman blog. Navigasi tersebut, mulai dari bagian atas secara berurutan adalah, penujuk waktu, logo dari media sosial, fasilitas untuk mempercepat pencarian, postingan terbaru, dan navigasi sesuai dengan kategori postingan.

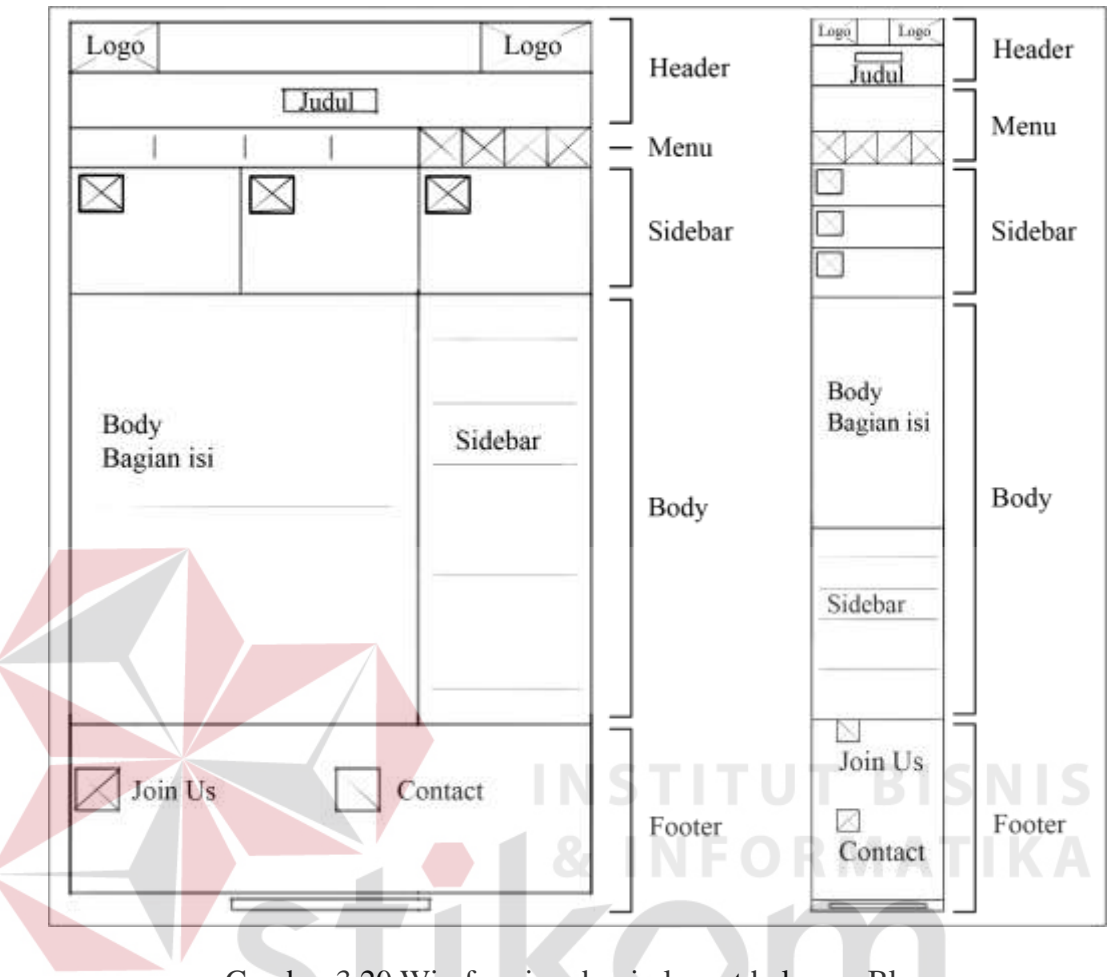

Gambar 3.20 Wireframing desain layout halaman Blog (Sumber: Hasil olahan peneliti)

SURABAYA

## **3.6.3 Pasca Produksi**

Setelah website Program Studi DIV Komputer Multimedia STMIK STIKOM Surabaya selesai dikerjakan maka website tersebut akan diposting online ke internet. Agar website tersebut dapat diakses secara online memerlukan domain dan hosting. Domain dan hosting untuk Program Studi DIV Komputer Multimedia STMIK STIKOM Surabaya ini menggunakan domain dan hosting yang telah ada. Tahap selanjutnya adalah evaluasi website yang telah online dan malukukan uji coba untuk memastikan bahwa website tersebut berjalan dengan

baik. Uji coba dilakukan sesuai dengan tujuan membuat website yaitu antarmuka yang dapat ditampilkan dengan baik pada komputer desktop, tablet PC, dan smartphone. Setelah implementasi berjalan dengan daik maka dilanjutkan dengan publikasi untuk menyiarkan atau mengumumkan bahwa website Program Studi DIV Komputer Multimedia STMIK STIKOM Surabaya sudah dapat diakses. Media publikasi tersebut adalah dengan membuat Poster yang dicetak berukuran A1 (60cm x 80cm) dengan bingkai pres mika untuk kegiatan pameran. Serta CD (Compact Disc) dengan desain label dan cover untuk mengemas hasil karya atau aplikasi.

#### **3.7 Jadwal**

Tahap perencanaan jadwal ini dibuat untuk memperkirakan waktu yang akan dibutuhkan untuk membuat website ini. Pada tabel jadwal terlihat bahwa pengerjaan website Program Studi DIV Komputer Multimedia STMIK STIKOM Surabaya dibagi dalam beberapa tahapan. Tujuan pembagian tahapan tersebut agar peneliti dapat fokus pada tiap pengerjaan mulai dari awal sampai akhir untuk mendapatkan hasil yang maksimal. Berikut ini adalah tabel 3.3 rincian jadwal pengerjaan website Program Studi DIV Komputer Multimedia STMIK STIKOM Surabaya.

|  |                | <b>KEGIATAN</b>  | <b>Bulan</b>     |                |   |                  |   |                |   |                |              |                |   |   |
|--|----------------|------------------|------------------|----------------|---|------------------|---|----------------|---|----------------|--------------|----------------|---|---|
|  | NO             |                  | November<br>2013 |                |   | Desember<br>2013 |   |                |   | Januari 2014   |              |                |   |   |
|  |                |                  | 1                | $\overline{2}$ | 3 | $\overline{4}$   | 1 | $\overline{2}$ | 3 | $\overline{4}$ | $\mathbf{1}$ | $\overline{2}$ | 3 | 4 |
|  | 1              | Studi Pustaka    |                  |                |   |                  |   |                |   |                |              |                |   |   |
|  |                | Pengumpulan data |                  |                |   |                  |   |                |   |                |              |                |   |   |
|  | $\overline{2}$ | Pra Produksi     |                  |                |   |                  |   |                |   |                |              |                |   |   |
|  | 3              | Produksi         |                  |                |   |                  |   |                |   |                |              |                |   |   |
|  | $\overline{4}$ | Pasca Produksi   |                  |                |   |                  |   |                |   |                |              |                |   |   |
|  | 5              | Publikasi        |                  |                |   |                  |   |                |   |                |              |                |   |   |

Tabel 3.3 Jadwal pengerjaan website

#### **3.8 Anggaran**

Biaya pembuatan sebuah website mulai dari nol hingga online ditentukan dari karateristik website tersebut. Website dengan CMS *(Content Management System)* aplikasi yang membantu pengelola website untuk mengedit isi halaman website dengan menggunakan web browser menggunakan program open source CMS yang disesuaikan dengan karateristik atau kebutuhan yang dimiliki oleh masing-masing website.

Estimasi biasanya tergantung dari isi website tersebut. Jika website bisa memberikan informasi yang sangat detail mengenai isi website yang diinginkan atau website bisa memberikan alamat dari website lain sebagai acuan maka biaya yang dikeluarkan bisa jadi lebih akurat dan lebih rinci.

Melihat pengerjaan dari website Program Studi DIV Komputer Multimedia STMIK STIKOM Surabaya ini adalah hanya pembuatan desain antarmuka dengan teknik web responsif maka biaya yang dianggarkan tidak terlalu besar. Karena dari segi personil, pembuatan antarmuka website ini peneliti mengerjakan seorang diri. Dari segi alat untuk produksi peneliti menggunakan alat pribadi yang telah ada tanpa harus membeli atau menyewa alat.

## **3.9 Publikasi Karya**

Pada rancangan publikasi karya berisi media publikasi seperti poster, cover CD, sampul CD yang berisi konsep dan sketsa dari media publikasi.

1. Poster

Konsep poster pada gambar 3.21 akan dicetak dengan ukuran kertas A3 dangan konsep desain yang juga disesuaikan dengan konsep desain website Program Studi DIV Komputer Multimedia STMIK STIKOM Surabaya.

**INSTITUT BISNIS** 

a. Konsep

Poster ini sebagai media publikasi untuk menggambarkan bahwa website Program Studi DIV Komputer Multimedia STMIK STIKOM Surabaya ini telah dibuat dengan menggunakan teknik *Responsive Web Design* (RWD).

b. Sketsa

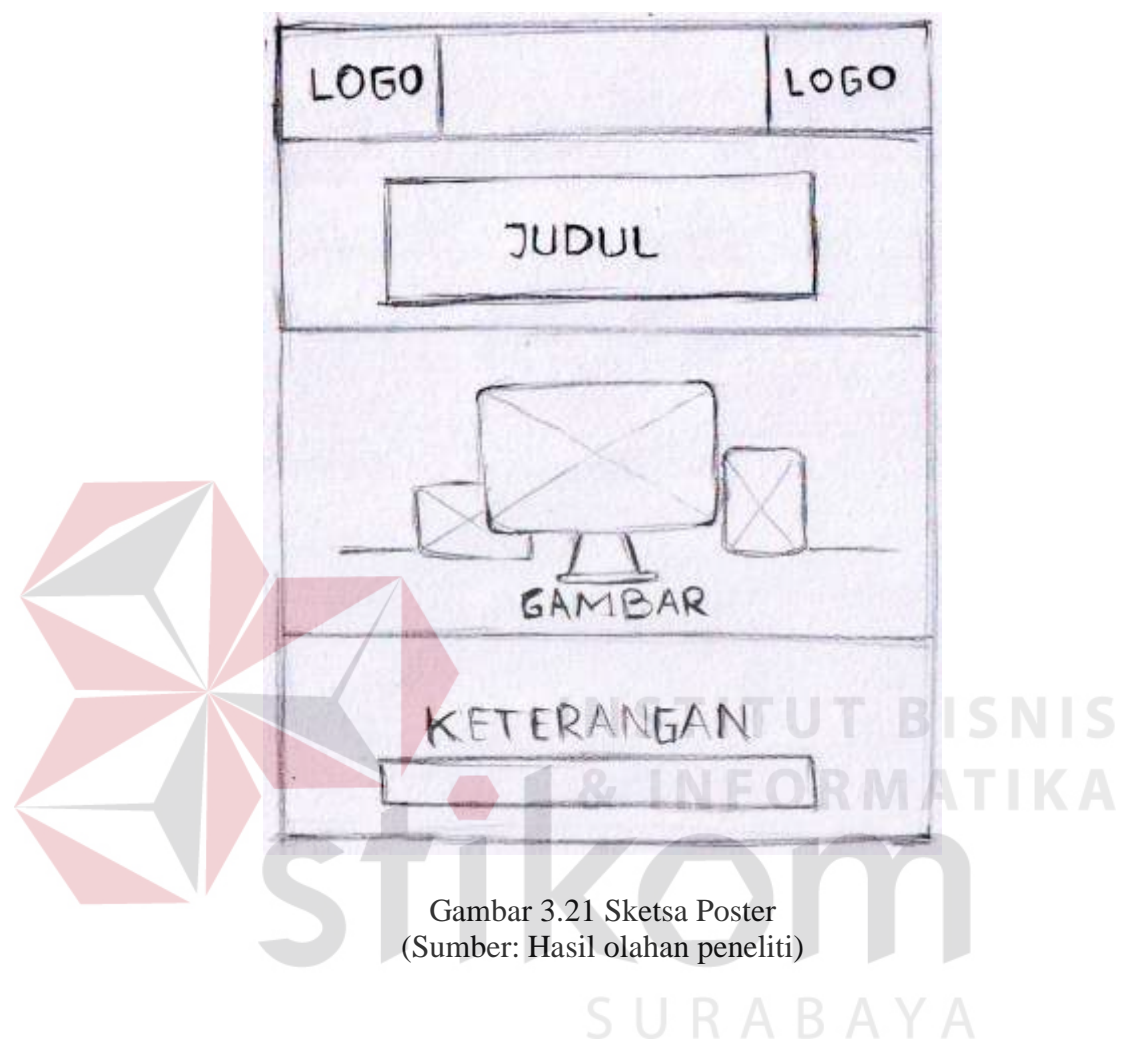

2. Label CD

Label CD pada seketsa gambar 3.22 adalah untuk dipasang pada bagian atas CD agar tampak menarik.

a. Konsep

Label CD pada gambar 3.22 dengan konsep simple & flexible mengikuti konsep dari keyword yang telas ditemukan sebelumnya. Disertai penambahan judul dan logo.

b. Sketsa

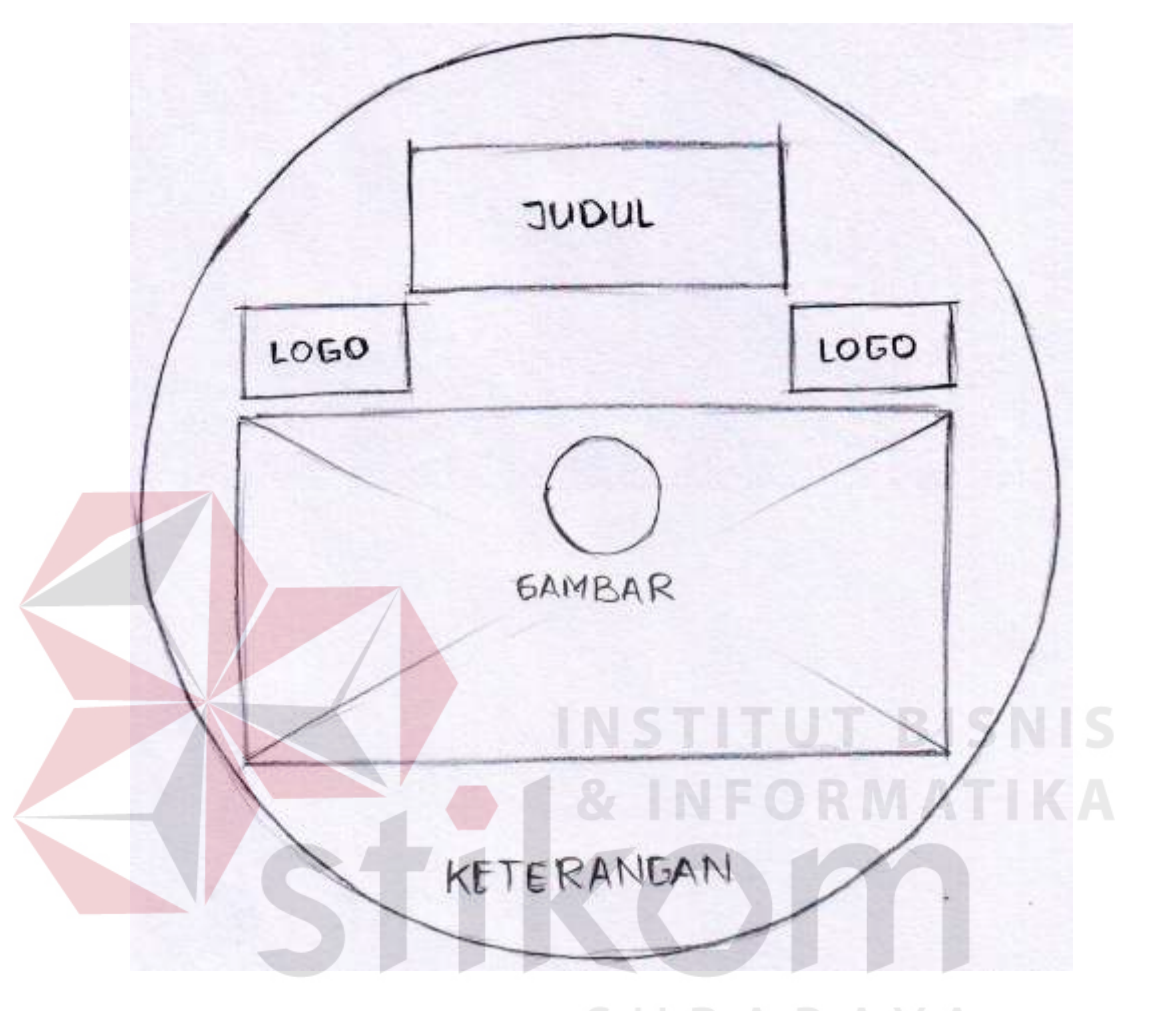

Gambar 3.22 Sketsa label CD (Sumber: Hasil olahan peneliti)

3. Cover CD

Konsep cover CD pada ini pada gambar 3.23 dibuat untuk mengemas agar tampilan luar CD lebih menarik dan didesain sesuai dengan konsep website Program Studi DIV Komputer Multimedia STMIK STIKOM Surabaya.

a. Konsep

Pada cover luar CD ini memuat beberapa informasi diantaranya, judul dan ketrangan website pada cover depan sedangkan abstrak dan keterangan Program Studi DIV Komputer Multimedia STMIK STIKOM Surabaya. Didesain sesuai konsep yang menggambarkan website yang telah dibuat.

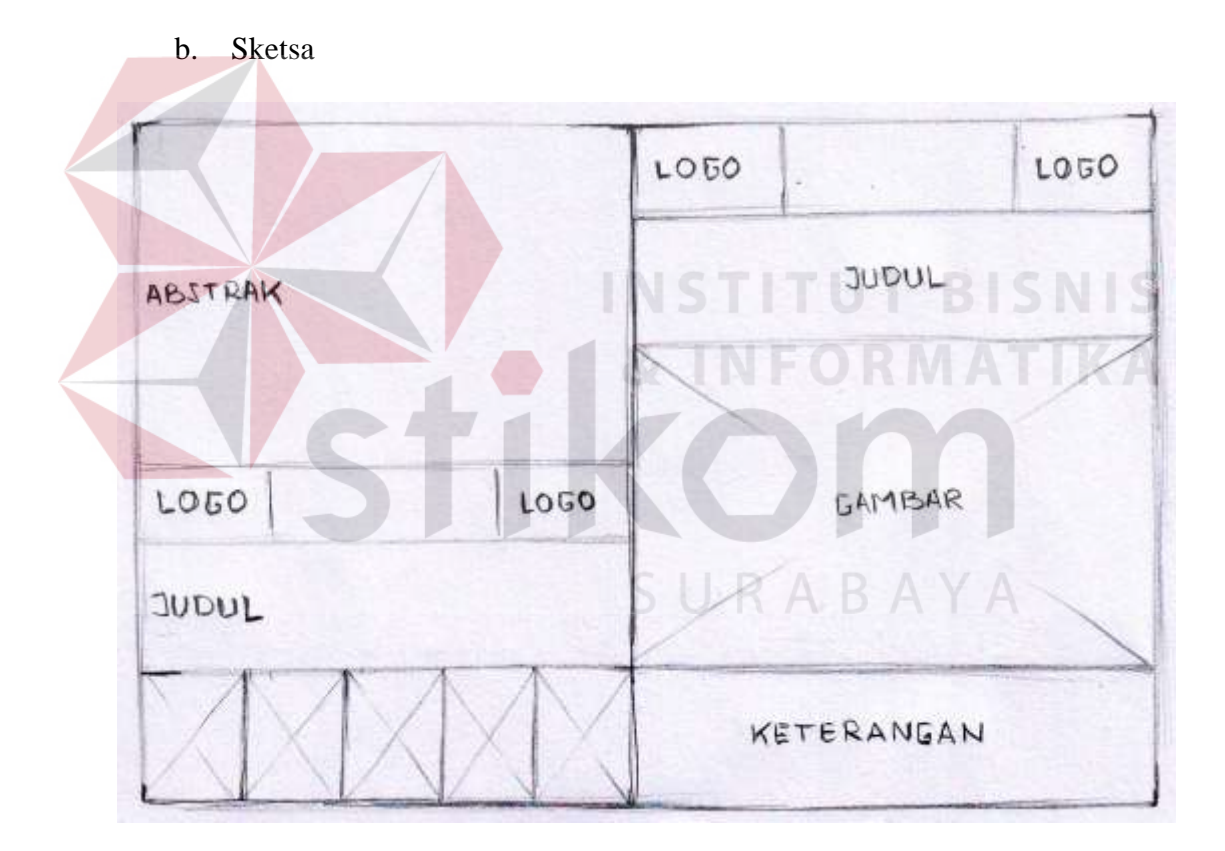

Gambar 3.23 Sketsa cover kotak CD (depan dan belakang) (Sumber: Hasil olahan peneliti)